## **Table of Contents**

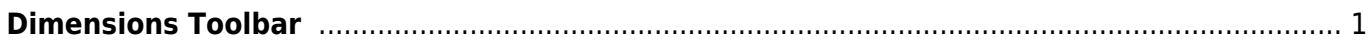

## <span id="page-2-0"></span>**Dimensions Toolbar**

This toolbar is intended for accurate setting the position and size of selected drawn objects on Figure or Plot.

You can open Dimensions toolbar by selecting View-Dimensions Toolbar in main menu. Dimensions toolbar may be left opened.

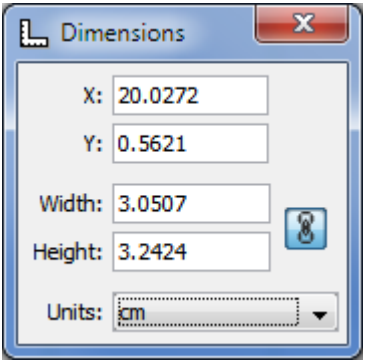

Dimensions toolbar shows the coordinates and size of current selected object(s). You can also specify the coordinates or size of multiple components.

- The x value is measured from the left edge of the canvas.
- The y value is measured from the top edge of the canvas.
- For rectangle or ellipse the specified coordinates determine the position of the upper-left corner.
- For text label the specified coordinates are:
	- x determines the left edge, center or right edge of text accordingly to text alignment of label.
	- $\circ$  y determines the baseline position of the first line.
- For line or arrow the specified coordinates determine the position of the beginning.

From: <https://magicplot.com/wiki/> - **MagicPlot Manual**

Permanent link: **<https://magicplot.com/wiki/dimensions?rev=1272986549>**

Last update: **Sun Nov 8 12:20:32 2015**

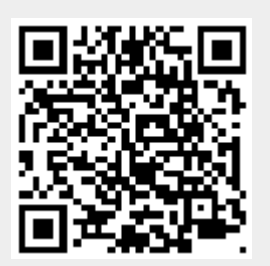